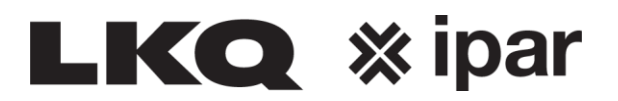

## **Hoe kan ik bestellen?**

Bestellen kunt U op 2 manieren:

- F2=instantorder
- F3=Bulkorder

## F2=instantorder

Een order voor 1 artikel kunt U ingeven door te klikken op F2=Instantorder. Bij "Artikelnummer" geeft U het betreffende artikelnummer in en bij "Aantal" het aantal. Vervolgens klikt U op F2=Info, om te kijken naar de prijs en de levertijd. Zie ook "Hoe kan ik een prijs en levertijd opvragen?"

Indien U mocht besluiten om dit artikel te bestellen, hoeft U alleen nog maar op F3=Bestel te klikken.

Opmerking: U dient wel eerst een Orderreferentie in te geven.

F3=Bulkorder

Een order voor meerdere artikelen kunt U ingeven door te klikken op F3=Bulkorder. Bij "Artikelnummer" geeft U het betreffende artikelnummer in en bij "Aantal" het aantal. Vervolgens klikt U op F2=Toevoegen en kunt U de overige artikelen bestellen. Indien alle artikelen zijn besteld, klikt U op F6=Versturen.

Ook hier kunt U met de optie F12=Terug altijd weer terug naar het hoofdmenu.